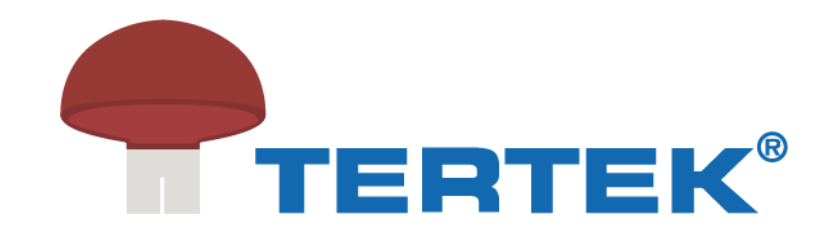

## Aktivering /deaktivering af dataroaming på Tp-Link Archer MR600

- 1. Tilslut din telefon /pc til routerens Wifi (eller tilslut via kabel)
- 2. Åben internet browser og åben 192.168.1.1
- 3. Nederst vælg "gå til web" (Hvis du vil login fra tablet eller smartphone)
- 4. Login user name: admin Password: admin (eller den du selv tidligere har valgt)
- 5. Øverst fane vælg: Advanced
- 6. Venstre side vælg: network Internet
- 7. Udfor Data Roaming vælg: aktiver / deaktiver
- 8. Nederst højre hjørne: Save /Gem
- 9. Når du har gemt er din router Åben / lukket for data Roaming i alle lande.

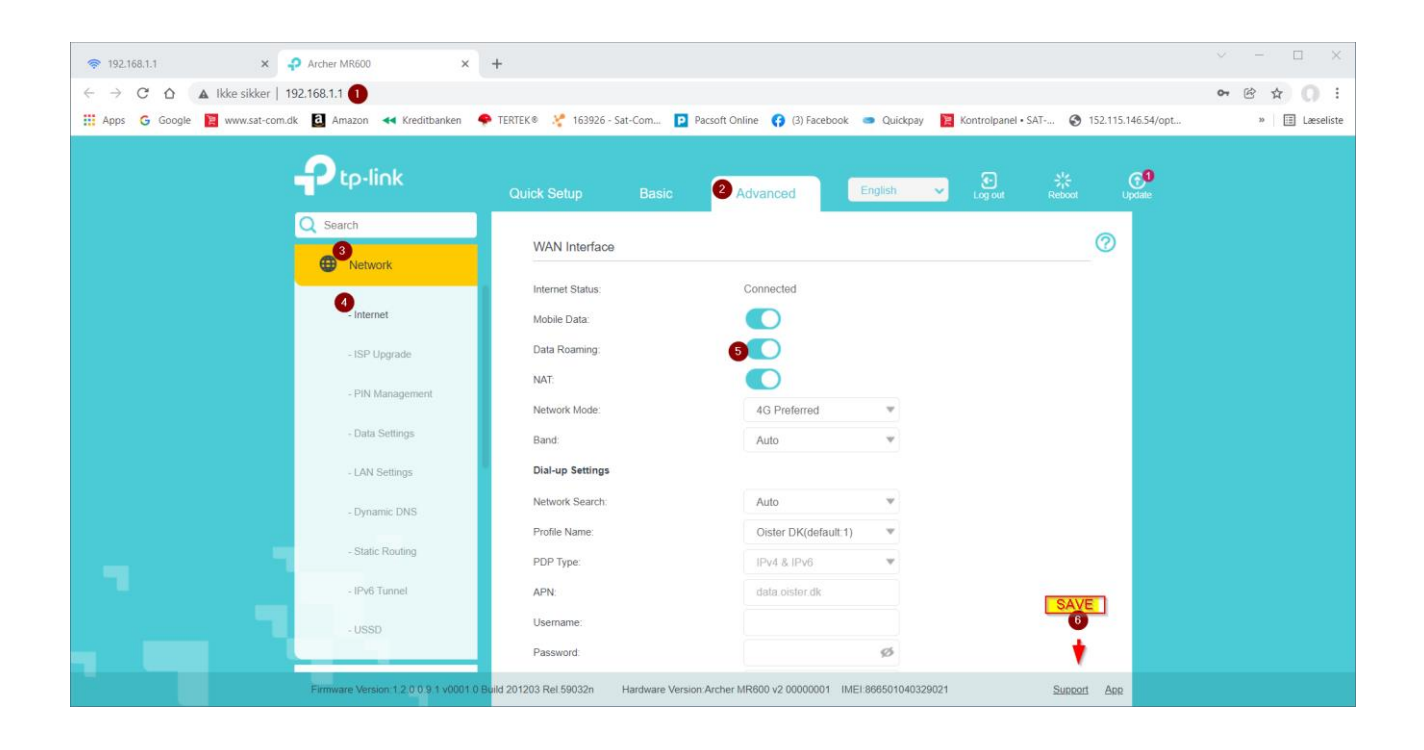